# eConsig

## **GUIA PARA O PRIMEIRO ACESSO**

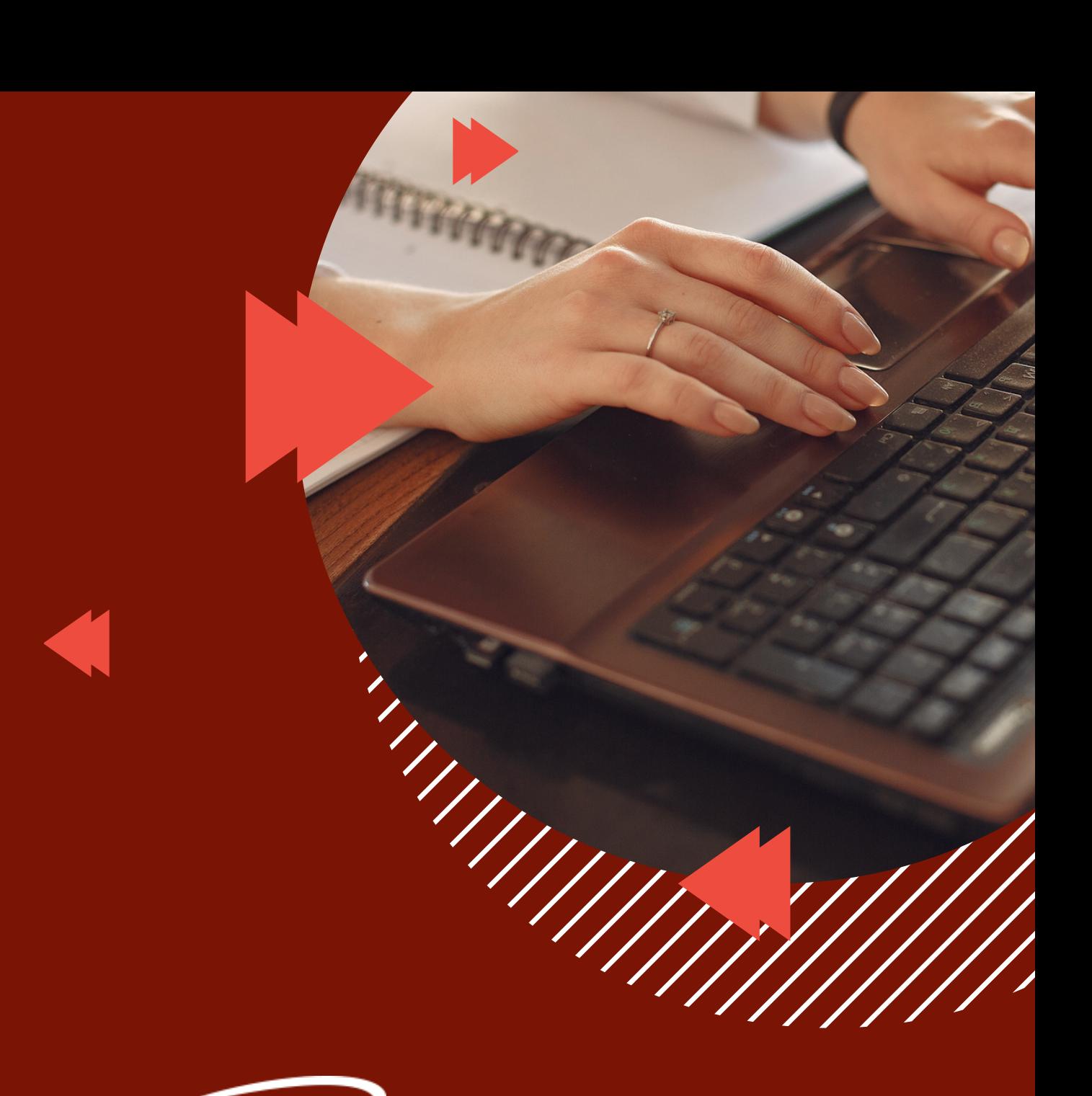

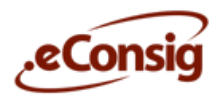

### **Como acessar o Portal eConsig**

Para realizar o primeiro acesso, os servidores da Prefeitura Municipal de Medianeira devem entrar no Portal eConsig pela primeira vez através do computador.

#### **VEJA O PASSO A PASSO:**

1- Abra um protocolo no Sistema 1DOC selecionando o assunto: "Solicitação Senha eConsig". **Fique atento às movimentações do protocolo, pois é por meio dele que a sua senha para o eConsig será encaminhada.**

2- Após receber a sua senha provisória, acesse <https://portal.econsig.com.br/medianeira/servidor>

3- Insira sua matrícula e clique em "Entrar"

4- Confira se o nome da prefeitura e as inicias do seu nome estão corretas no topo da página. Digite a sua senha provisória e o código de verificação que aparece ao lado.

5 - Clique em "Entrar". Você será redirecionado a página para criar a sua senha definitiva.

Pronto! Após cadastrar sua senha, basta acessar **o mesmo link** e fazer o login com a senha definida.

As senhas não mais serão fornecidas por telefone ou por Whats App por razões de segurança, LGPD e por respeito as regras contratuais.

### **PRIMEIRO ACESS**

Para o seu primeiro acesso ao eConsig, você precisa cadastrar sua senha. Veja o passo a passo:

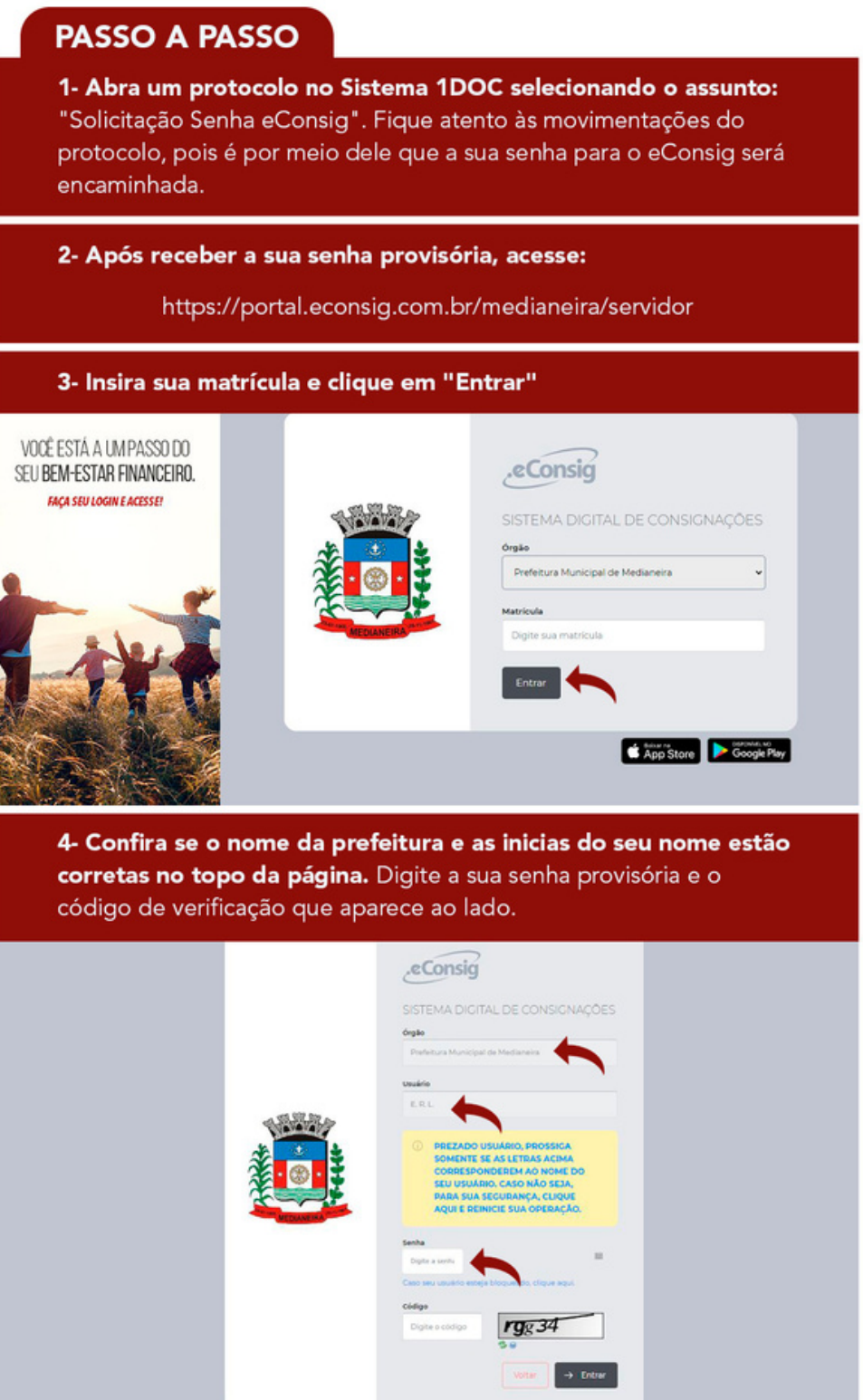

Clique em "Entrar". Você será redirecionado a página para criar a sua senha definitiva.

Em caso de dúvidas, entre em contato com suporte.econsigmedianeira@zetrasoft.com.br

O primeiro acesso ao Portal eConsig deve ser realizado exclusivamente via web.

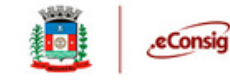

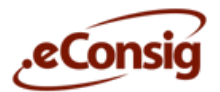

#### **VÍDEOS ORIENTATIVOS PARA ACESSO AO SISTEMA:**

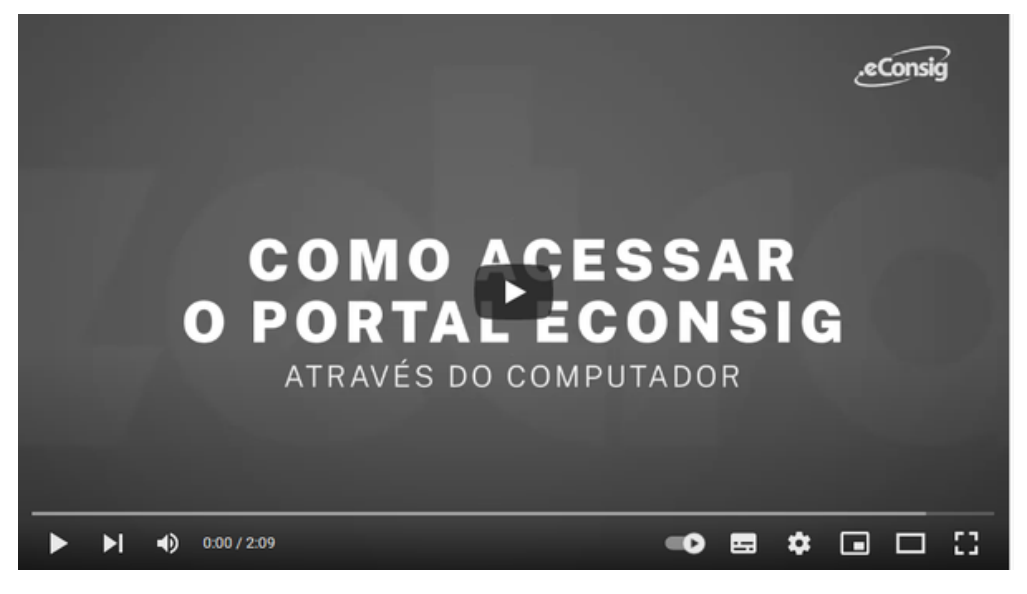

**COMO ACESSAR E SOLICITAR EMPRÉSTIMOS NO PORTAL ECONSIG NO SEU [COMPUTADOR.](https://www.youtube.com/watch?v=rvuLDJ8ICnU)**

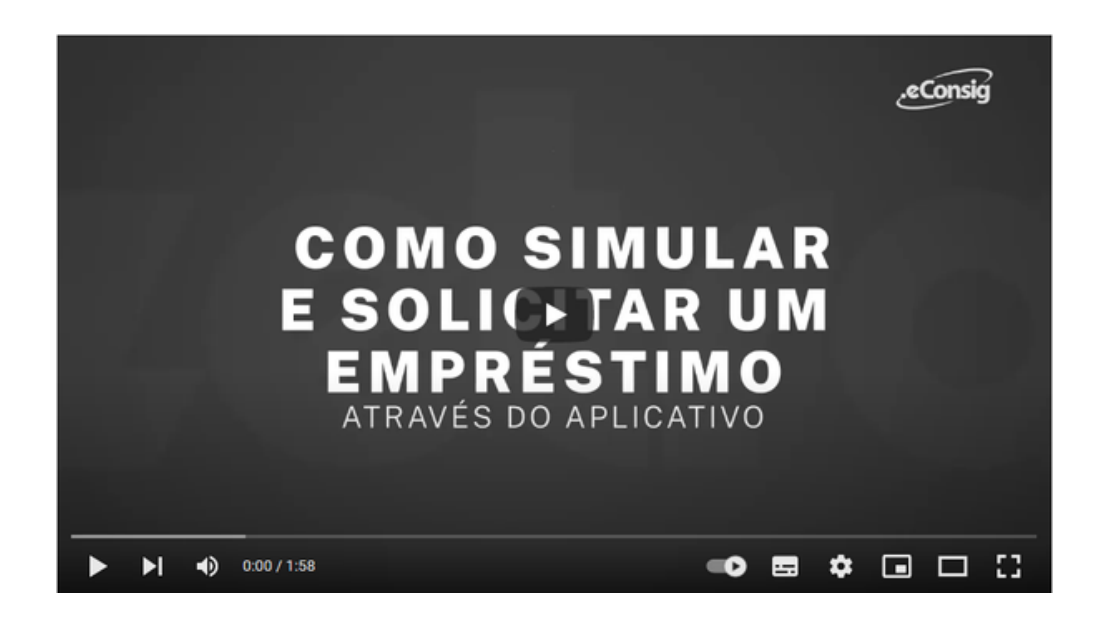

#### **COMO ACESSAR E SOLICITAR [EMPRÉSTIMOS](https://www.youtube.com/watch?v=hS5wEOkmp7I) NO APLICATIVO ECONSIG**

Em caso de dúvidas, entre em contato com o Suporte através do e-mail: **suporte.econsigmedianeira@zetrasoft.com.br** ou pelo telefone (31) 3194-7700 (opção 2).

Clique para baixar o aplicativo eConsig no [Google](https://play.google.com/store/apps/details?id=br.com.zetrasoft.econsig) Play ou [A](https://apps.apple.com/br/app/econsig/id1209101894)pp [Store](https://apps.apple.com/br/app/econsig/id1209101894)